## 基 礎 資 料 調 杳 票 の 入 力 に つ い て

各シートの「色つきセル」部分に入力してください。それ以外のセルは保護されています。

【データ⼊⼒時の注意】

- Ø 数値や金額を入力するセルには、初期値として「0 (ゼロ) 」が入力されています。
- Ø 数値や金額のセルには、入力データがない場合でも、「0 (ゼロ)」を入力してください。
- Ø 数値や金額のセルには、半角数字で入力してください。
- Ø 文字を入力するセルで、入力データがない場合は、そのセルには何も入力しないでください。
- **る** ステミヘジラッションへ、ヘンファンがない物日は、
- Ø 入力した文字数が多く、文字がセルからはみ出てしまった場合も、セルの書式を変えることなく、そのまま入力して ください。
- Ø 記入者職·氏名は、すべての調査票シートに入力してください。
- Ø シートごとに注意事項が記載されていますので、よく確認の上、入力してください。

生徒数については、必ず正確な5月1日現在の生徒数を記入し、「学校基本調査」において回答する数 値と一致させてください。

■5月1日から本資料を府に提出するまでの間において、4月30日以前に遡って退学となった生徒がある 場合には、その者の数は5月1日の生徒数には含めないでください。

また、資料提出後、令和2年5月1日現在の生徒数に変更が生じた場合は、速やかに小中高振興グ **ループまで連絡してください。**

[基礎資料調査票で使⽤するコード]

○学科コード一覧表 ※注

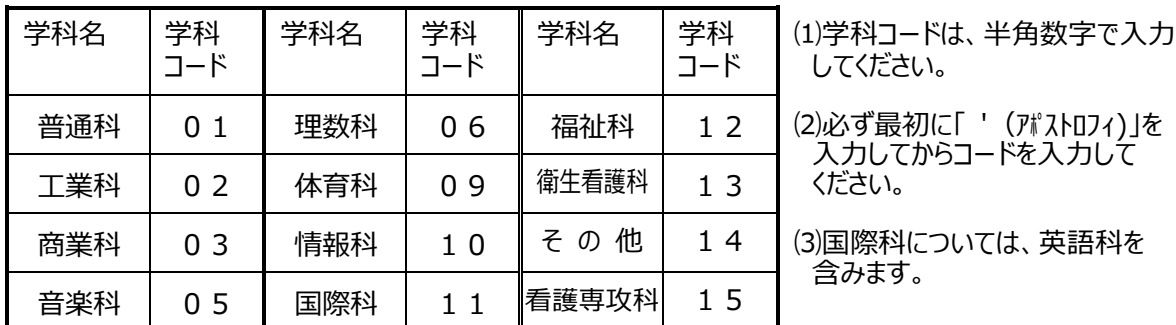

 その 他不明 な 点が あれば 、下記 までお問 い合 わせ 下 さい。 私学課小中高振興グループ 基礎資料担当者 06-6210-9274